# **des stations LOVÉL libre-service Informations Générales**

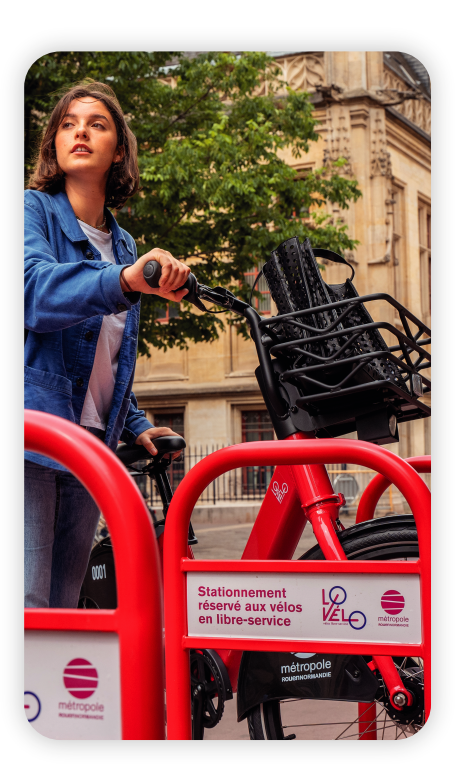

Les stations **LOVÉLO libre-service** sont implantées dans les communes de Rouen, Petit-Quevilly et Sotteville-lès-Rouen. Elles sont reconnaissables par leurs arceaux de couleur **framboisine**.

La carte de ces stations est accessible depuis l'application **LOVÉLO libre-service** et sur internet **lovelolibreservice.fr** dans l'onglet «Station».

## **Comment sait-on qu'une station est active ?**

Les stations actives apparaissent en points roses sur la carte.

Les stations vides apparaissent en points gris.

**Les stations hors-service n'apparaissent pas sur la carte.** 

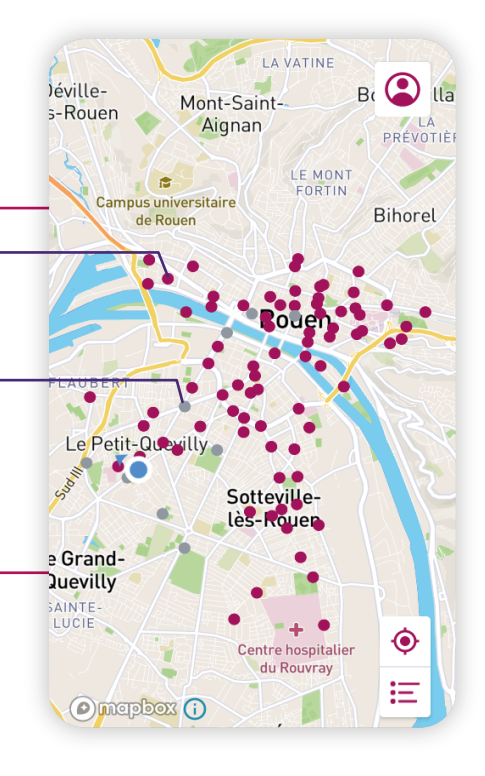

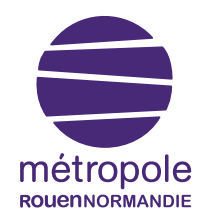

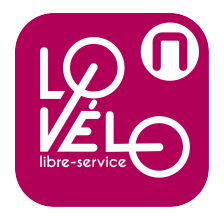

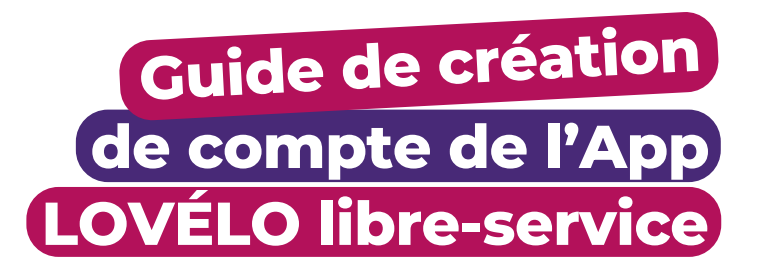

## Pour profiter pleinement du service **LOVÉLO libre-service**, créez votre compte en **3 min** !

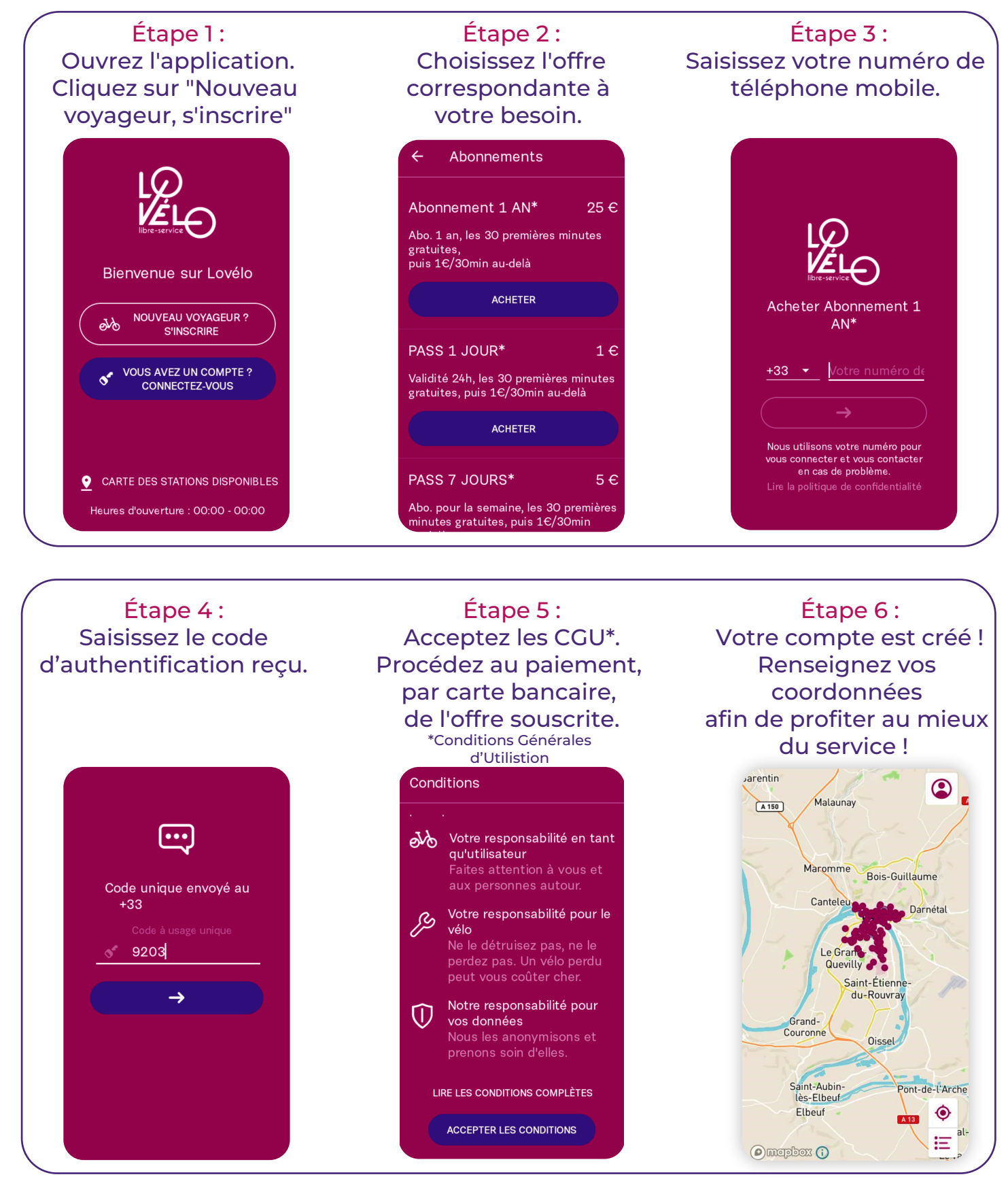

# **Points de vigilance** après l'installation de l'application :

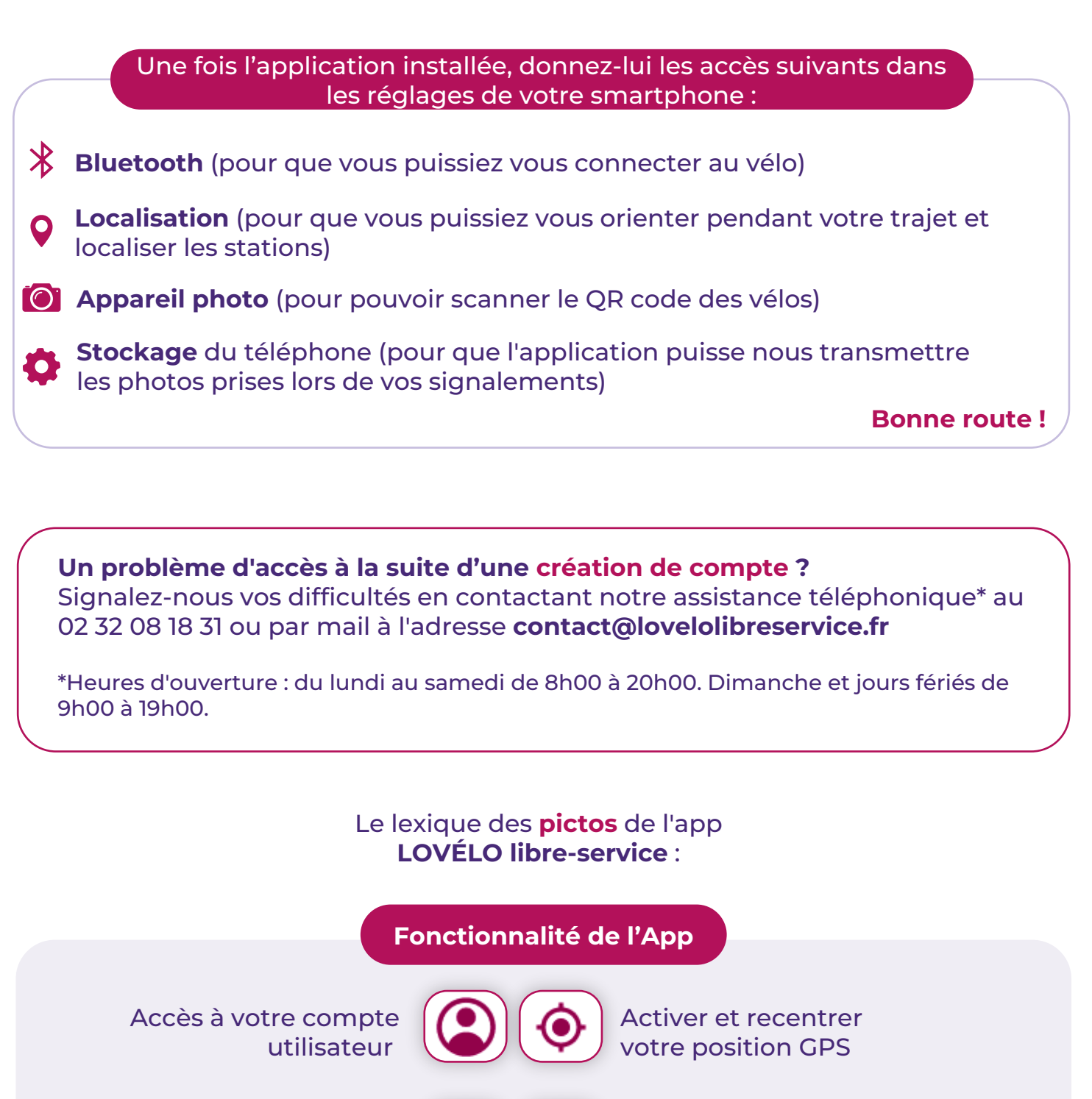

Accès stations "plus proches" et "plus utilisées"

2 $km$   $\blacksquare$ **SCANNEZ QR POUR DÉVERROUILLER** 

Redirection itinéraire Google maps Déverrouiller un vélo  $\overrightarrow{ab}$  4 vélos

 $\left[\mathbf{\overline{P}}\right]$  6 disponibles

Nombre de vélos et de places de parking disponibles sur station **ÉCRIVEZ-NOUS** 

Accès aux informations

du service LOVÉLO Libre-service

Accès à FAQ dans la rubrique "Aide"

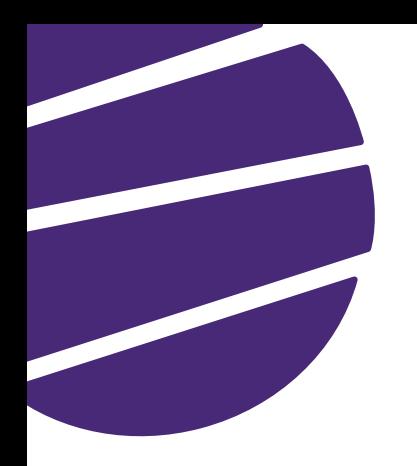

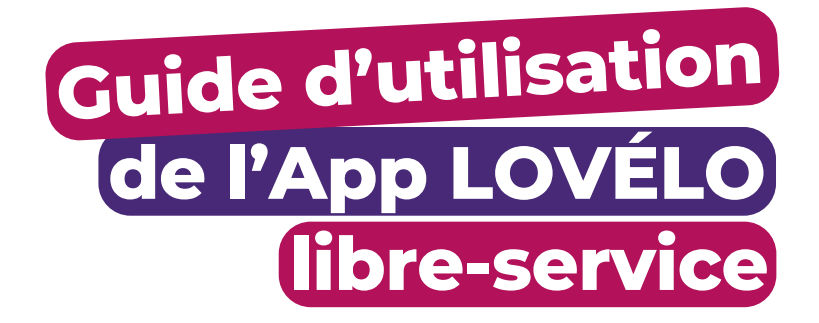

Pour profiter pleinement du **service LOVÉLO libre-service**, c'est un jeu d'enfant ! Assurez-vous d'avoir téléchargé notre **application**, et que votre smartphone soit équipé de la version appropriée d'**Android** ou **iOS**.

Lorsque vous arrivez à la **station de vélos**, voici ce que vous devez faire pour commencer votre trajet :

**→ Activez votre GPS** en permettant à l'application d'accéder à votre emplacement. Regardez la carte de l'application où vous verrez votre position.

**→ Cliquez sur le point de la station** sur laquelle vous souhaitez louer un VLS. Votre position GPS doit être en parfaite harmonie avec l'emplacement de la station de vélos sur la carte.

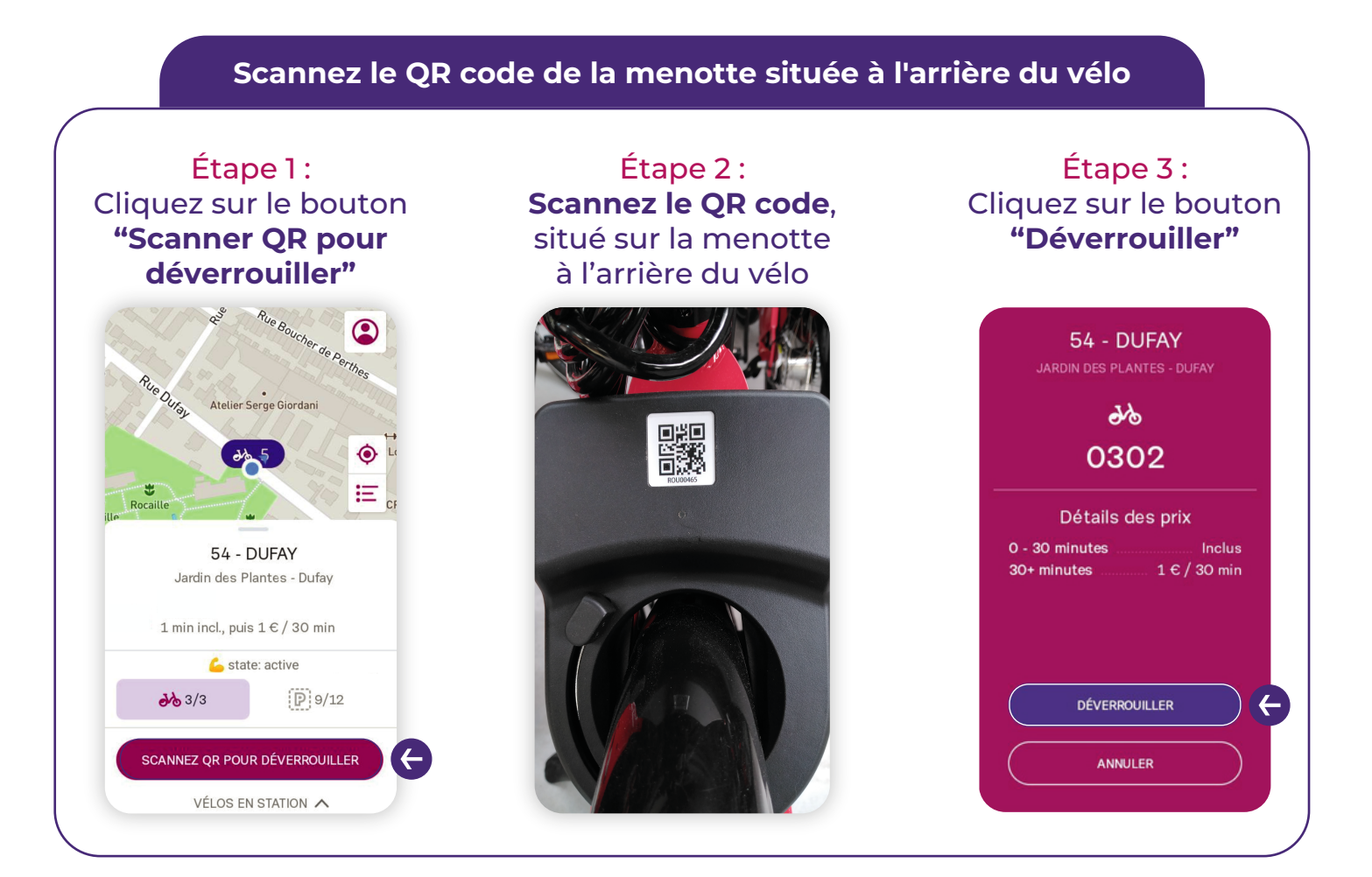

Qui dit aventure à vélo dit aussi règles à suivre ! **Attention**, les pauses ne sont autorisées que lorsque vous vous trouvez à 100 mètres ou plus d'une station d'arceaux LOVÉLO libre-service.

Pour s'arrêter sur son trajet, repérez le bouton **"Mettre en pause"** sur l'application. Vous le trouverez, bien en évidence, du côté droit, au-dessus de la carte des stations.

 La pause ne met pas fin à votre location : le temps de pause est facturé suivant les mêmes modalités que le temps de trajet, et il est nécessaire de redéposer le vélo en station pour terminer votre location.

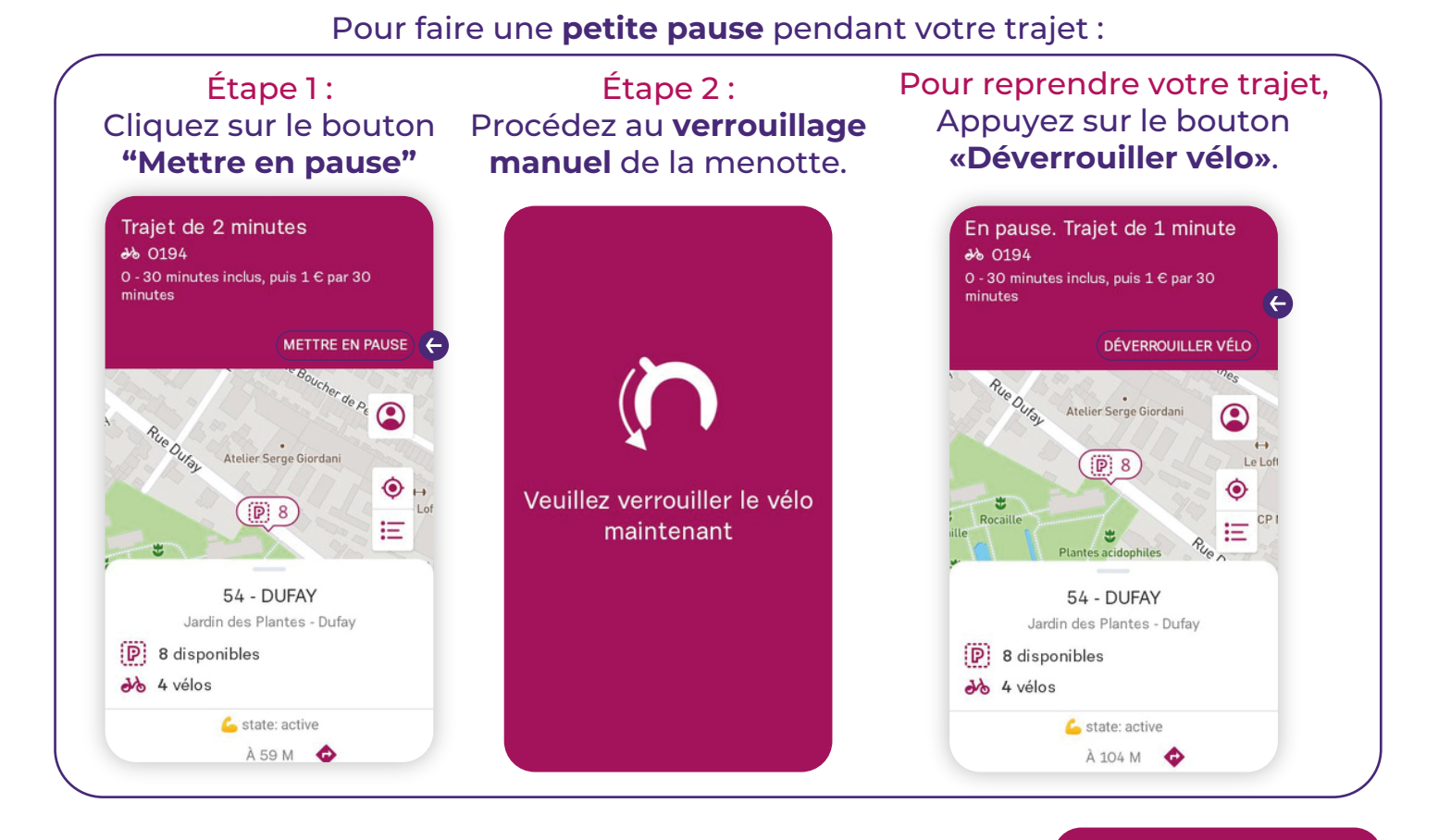

#### **Oups, une petite mise en garde importante !**

Si vous êtes bloqué et que vous rencontrez un problème de restitution ou de clôture de trajet, il est impératif d'attacher le vélo à un point fixe, sans gêne pour les piétons ou les autres véhicules et de verrouiller la menotte avant de laisser un vélo hors station.

En train de communiquer avec le vélo

**Contactez notre service au 02 32 08 18 31** (du lundi au samedi de 8h à 20h, et le dimanche et jours fériés de 9h à 19h). En dehors de ces heures, envoyez nous un e-mail à **contact@lovelolibreservice.fr**, en nous expliquant le souci que vous avez rencontré et la durée de votre trajet. Dès que nous recevrons votre message, notre équipe se chargera de résoudre le problème et ajuster votre trajet.

## **Terminer / clôturer un trajet**

Encore une petite **mise en garde** ! La clôture de votre trajet ne peut être accomplie qu'aux stations LOVÉLO libre-service. Les vélos doivent être uniquement attachés aux arceaux de couleur **framboisine**.

Assurez-vous que votre GPS ainsi que votre Bluetooth  $\frac{1}{2}$  soient toujours **activés** car ils sont essentiels pour clôturer aisément votre trajet. Et n'oubliez jamais, sous aucun prétexte, de **verrouiller la menotte** du vélo, sinon vous ne pourrez pas clôturer votre trajet.

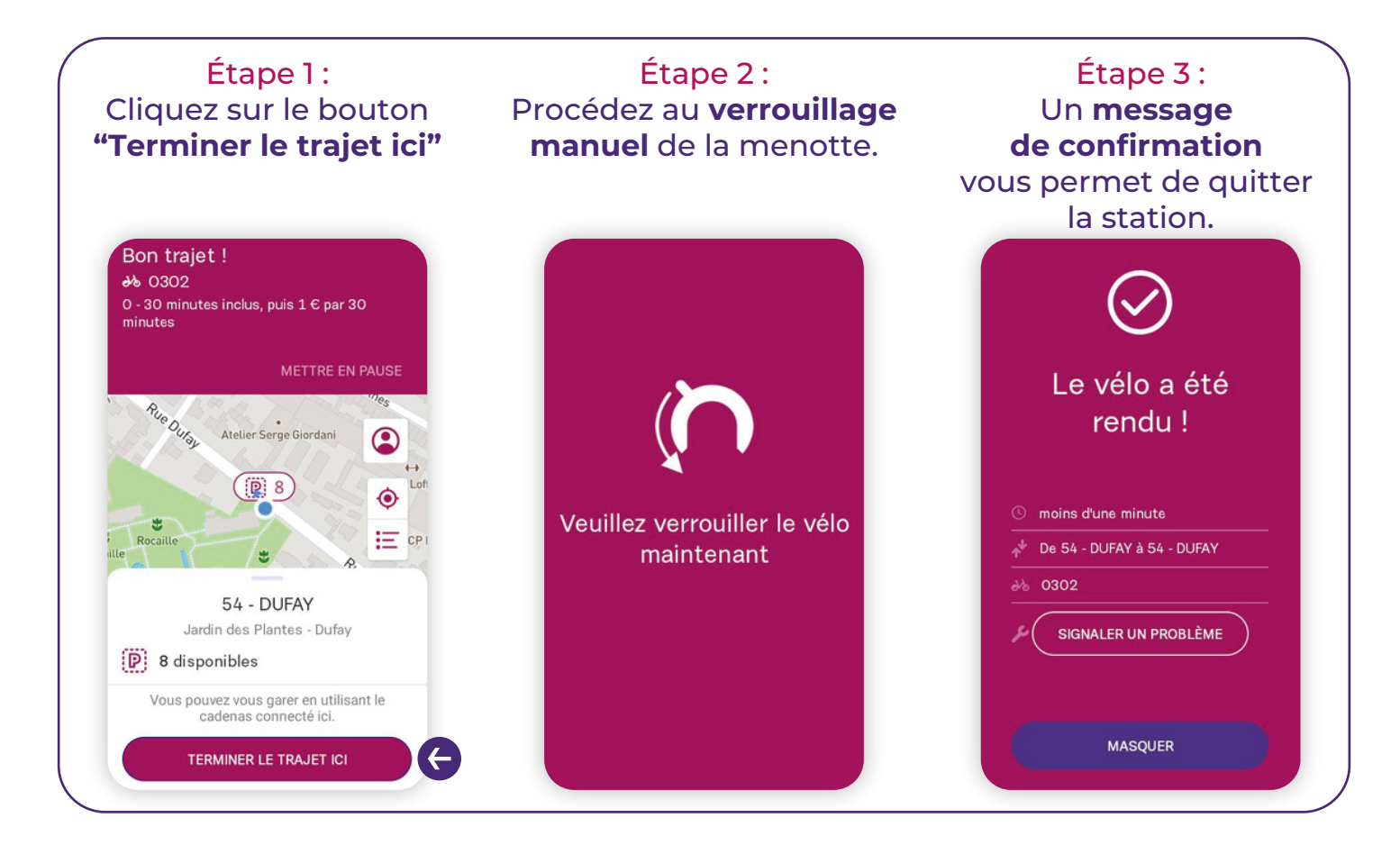

#### **Comment stationner les vélos sur les stations ?**

**→** Si tous les arceaux sont pris, stationnez les vélos tête-bêche le long de l'arceau pour faciliter l'ouverture de la béquille afin de **stabiliser le vélo**.

**→** Puis, **terminez votre trajet** comme expliqué dans la vidéo « Comment utiliser le service LOVÉLO » **ici**.

**A** la fin d'un trajet, vous pouvez nous signaler un problème en cliquant sur le bouton «Signaler un problème».

**Attention, voici un message d'erreur important à garder en tête !** Après avoir restitué votre vélo, vous devez patienter **10 minutes\*** avant de reprendre un vélo pour un nouveau trajet. Soyez patient !

\*Valable uniquement pour des trajets d'une durée supérieure à 5 minutes.

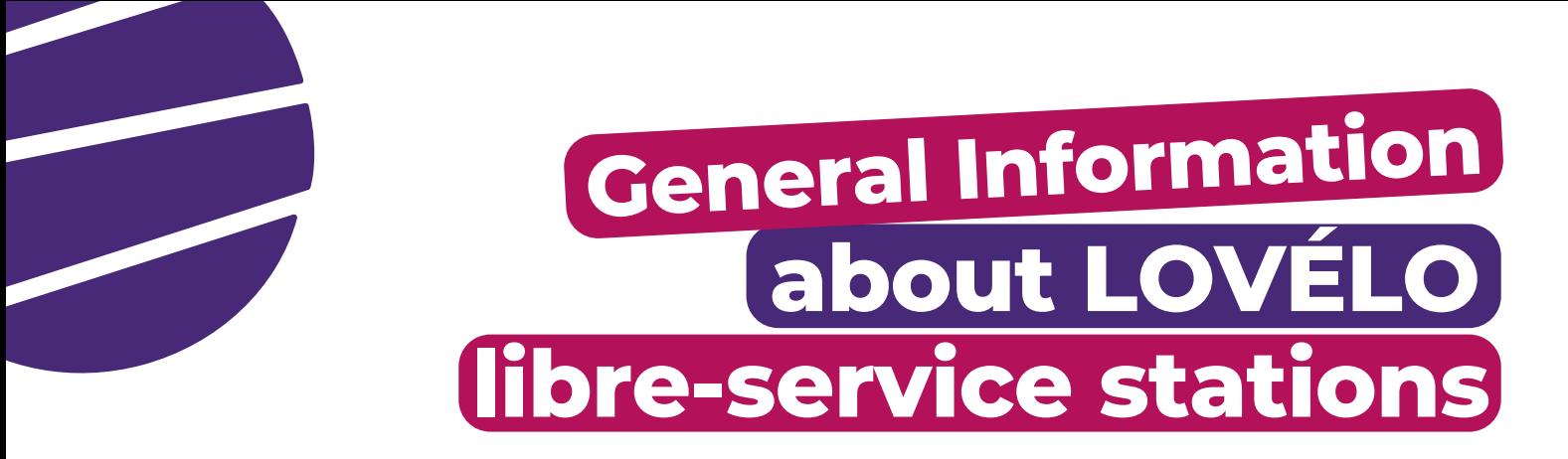

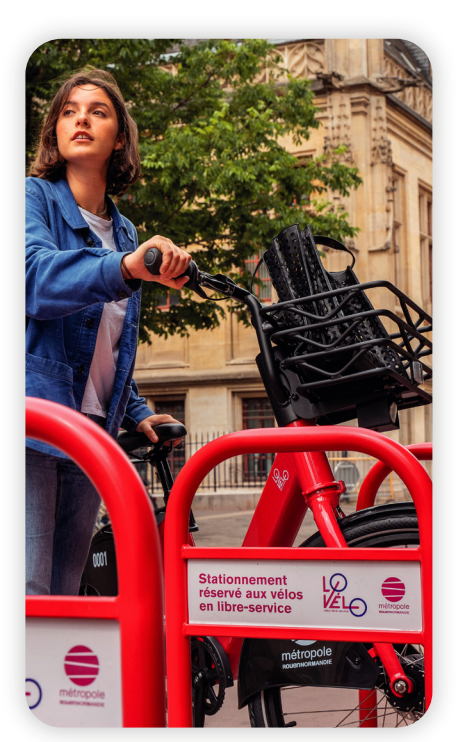

There are **LOVÉLO libre-service** stations located in Rouen, Petit-Quevilly and Sotteville-lès-Rouen. Look out for their **crimson** bike stands..

The station map is available on the **LOVÉLO libre-service** app and the "Station" tab on **lovelolibreservice.fr**.

## **How do you know if any bikes are available at a station?**

Stations with bikes appear as pink dots on the map.

Stations with no bikes appear as grey dots.

**Stations that are out of order do not appear on the map.**

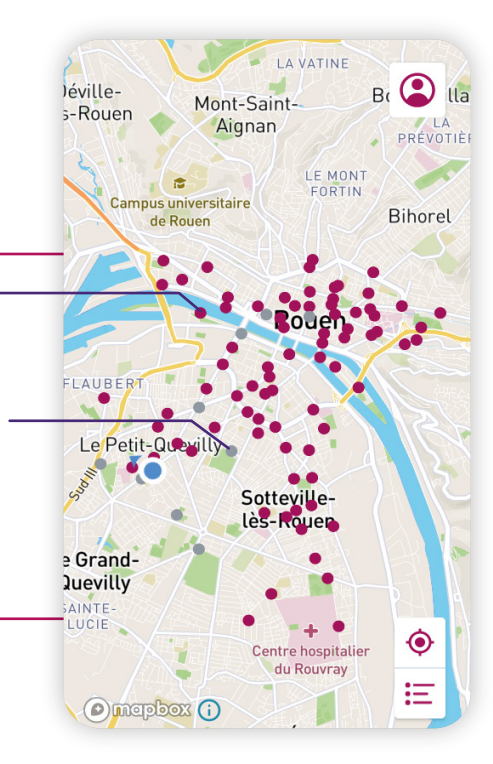

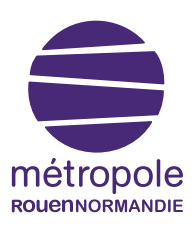

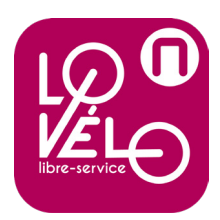

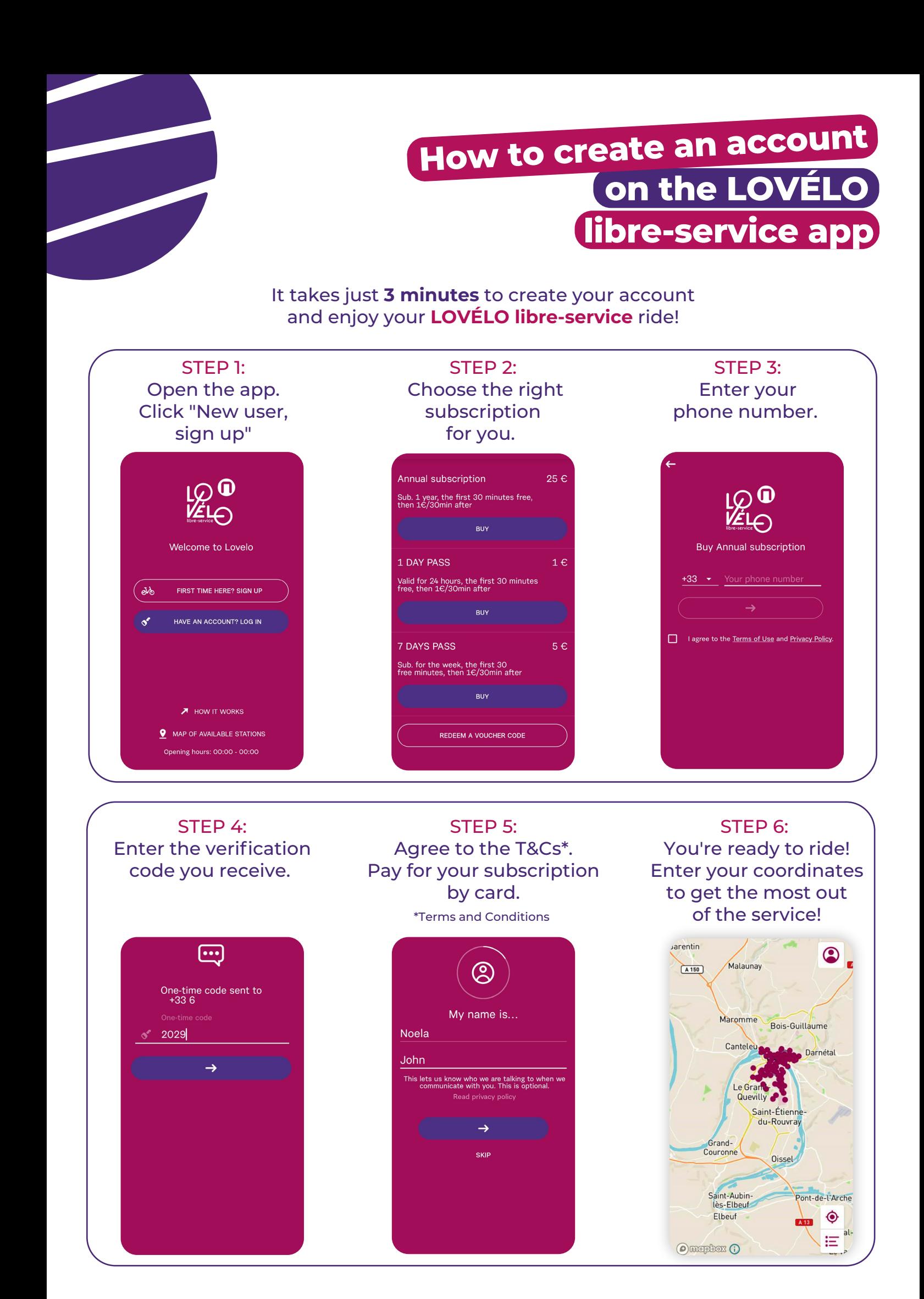

# **What to do** after downloading the app

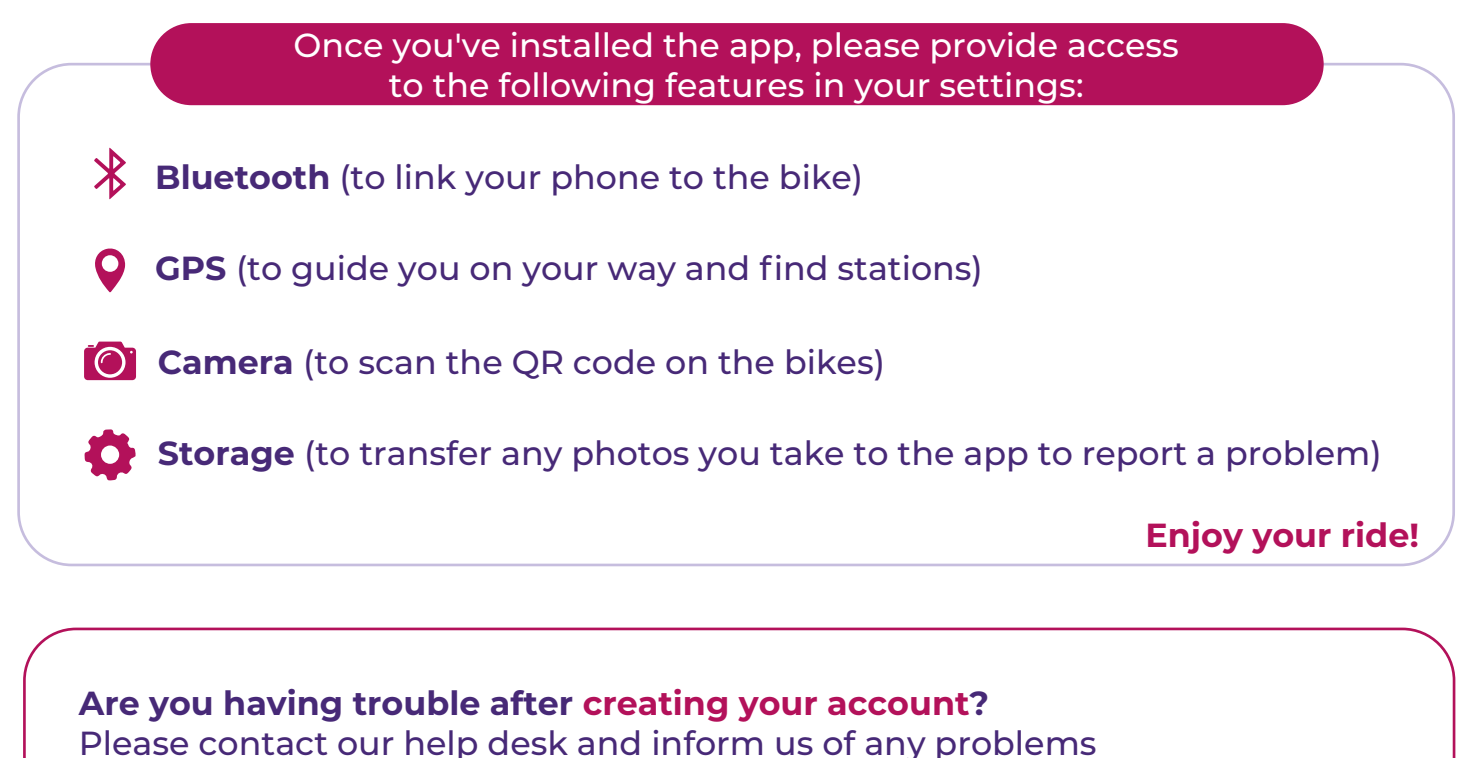

on +33 (0)2 32 08 18 31 or email **contact@lovelolibreservice.fr**

\*Opening times: Monday-Saturday 8am-8pm. Sunday and bank holidays: 9am-7pm.

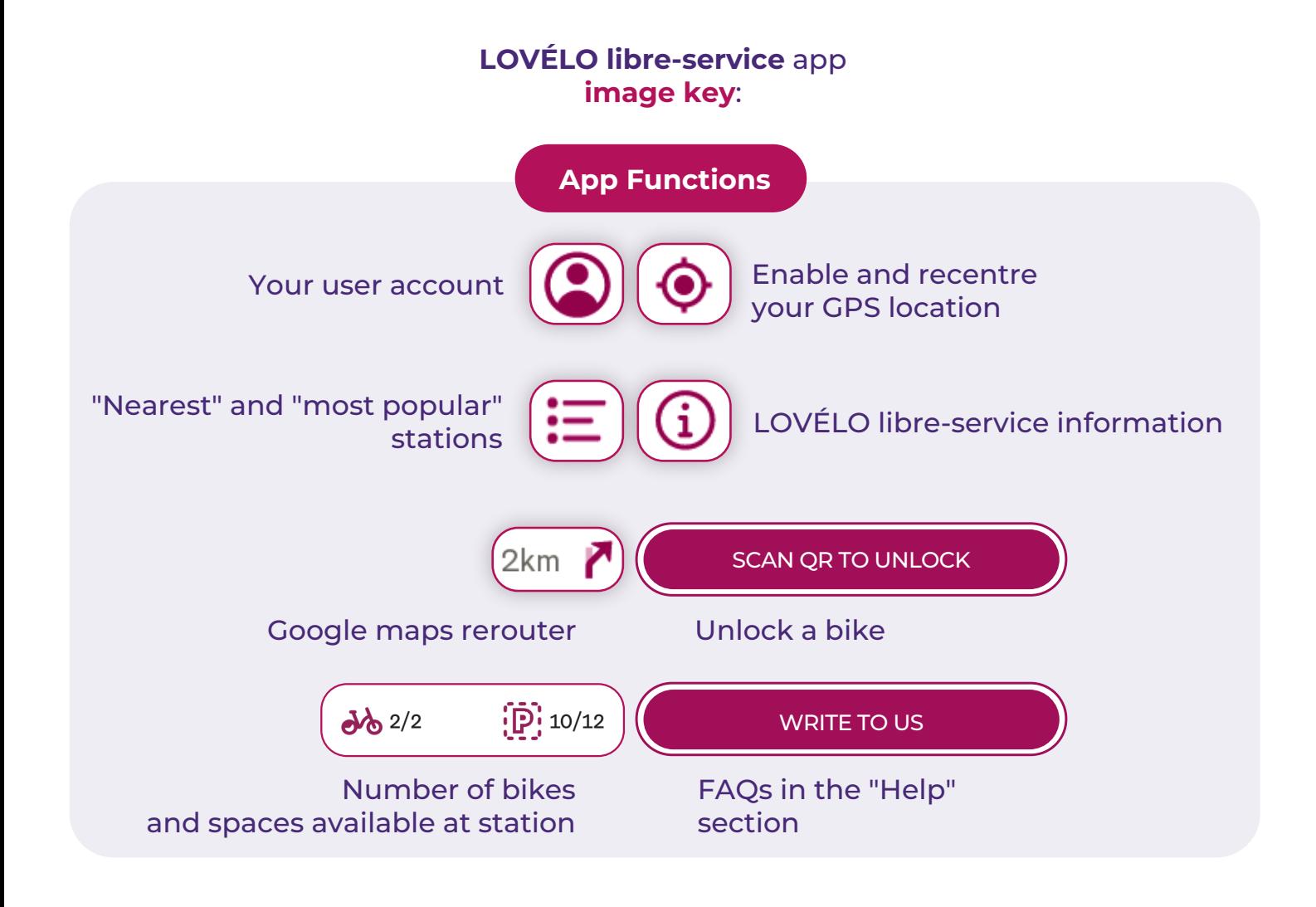

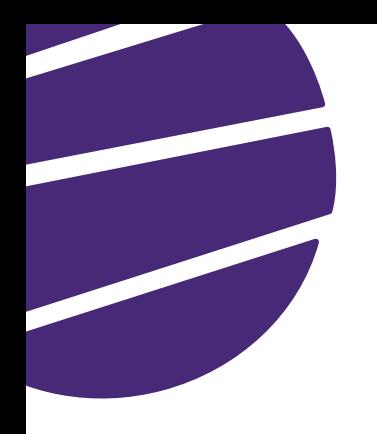

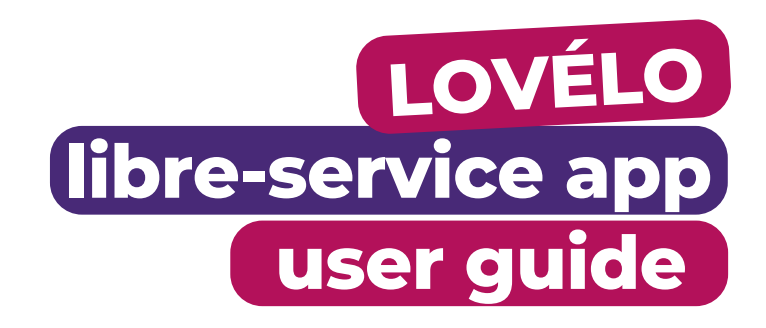

It couldn't be simpler to use **LOVÉLO libre-service**! Make sure you download our **app** and that your smartphone has the right version of **Android** or **iOS**.

Here's how to start your ride once you reach the **bike station**:

- **→ Enable your GPS** by letting the app access your location. Use the app's map to find your location.
- **→ Click on the dot for the station** you'd like to pick up your bike from. Your GPS location should match the bike station on the map.

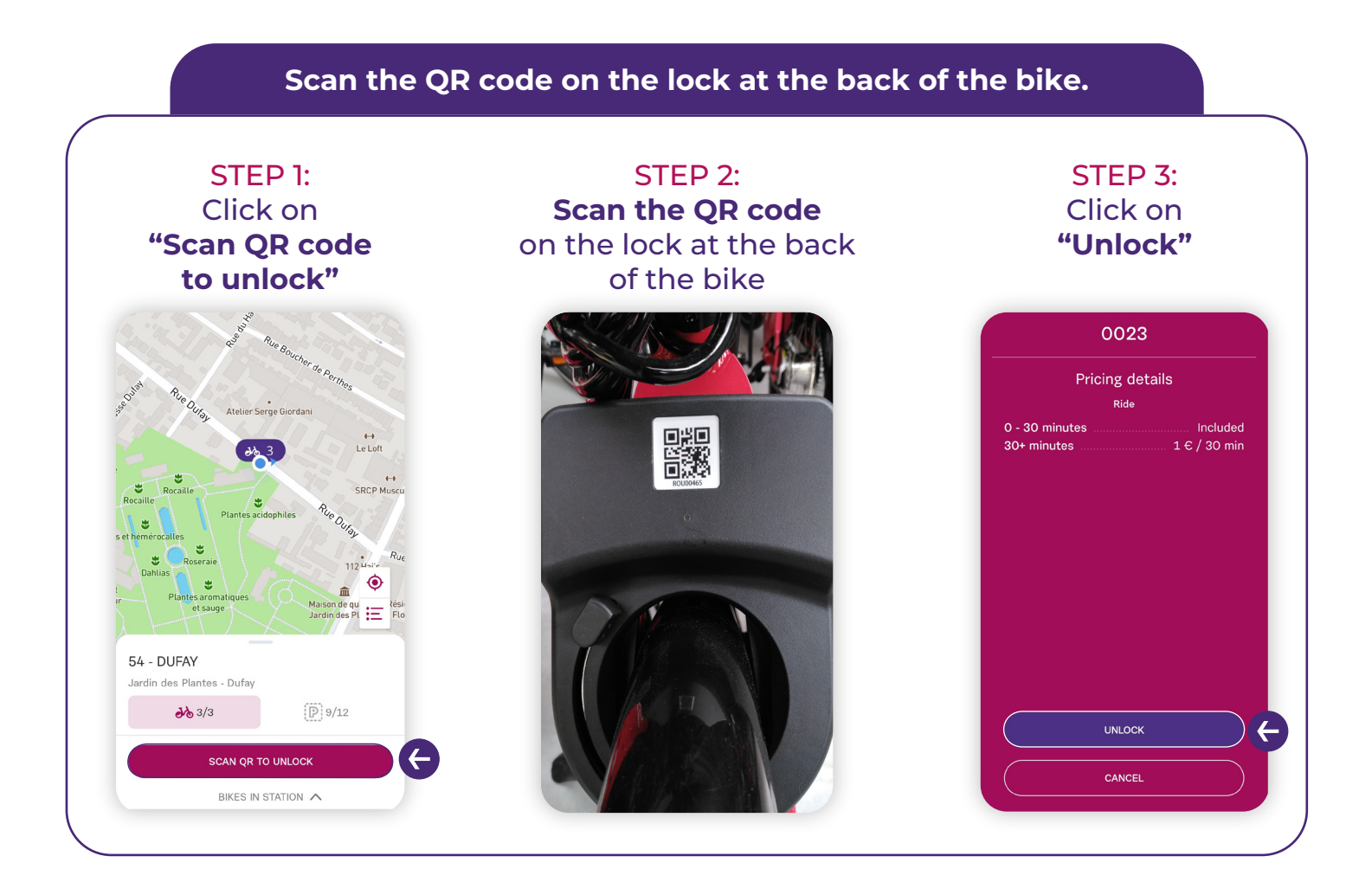

#### **Pause your ride**

Here are some rules of the road! **NB**: you can only take a break when you're 100m or more away from a LOVÉLO self-service docking station.

Use the **"Pause"** button on the app to pause your ride.The button is on the right-hand side above the station map.

▲ Pausing your ride doesn't stop your rental: you still pay for the time you stop for and must drop the bike back off at the station to end your rental.

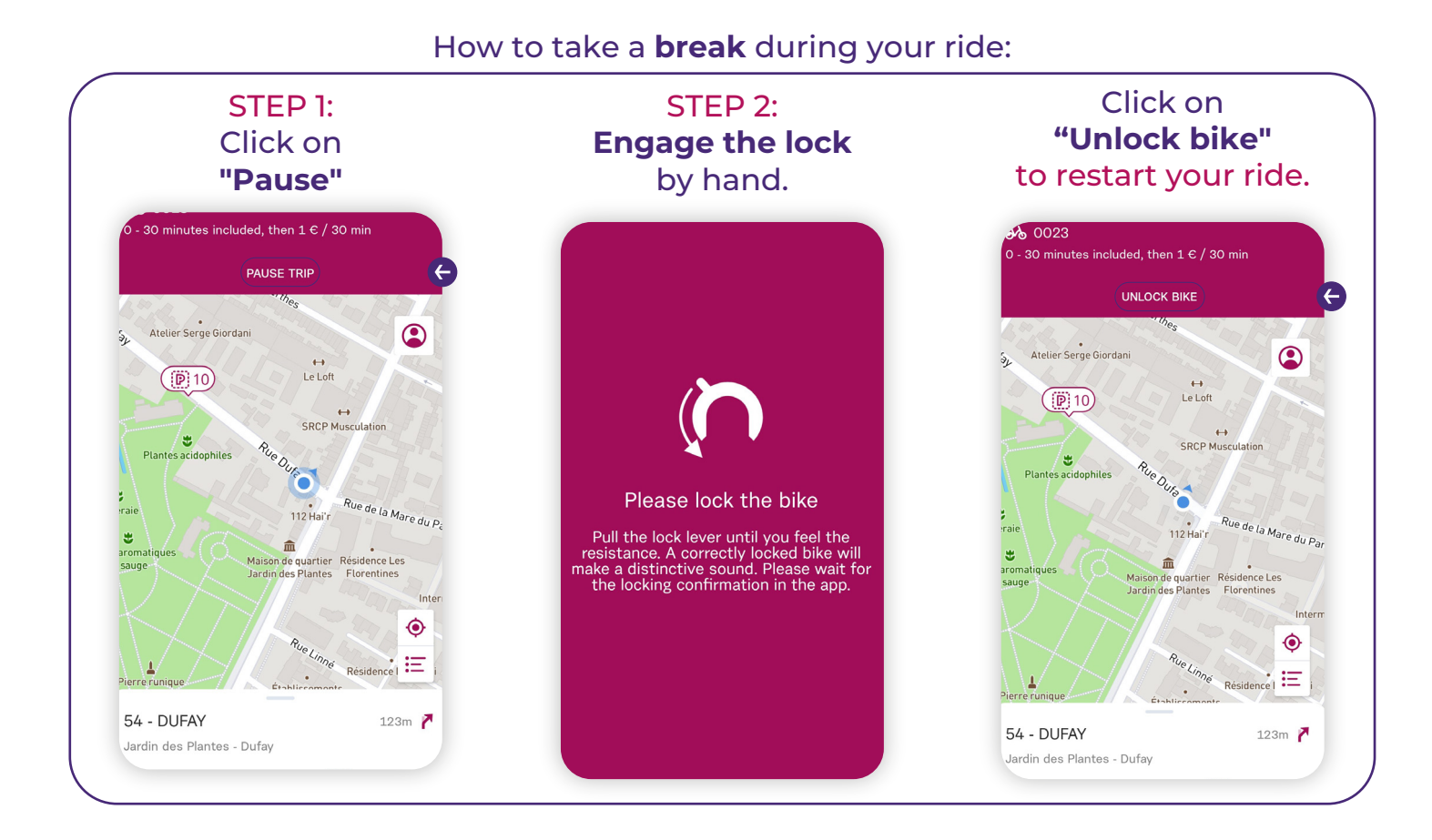

#### **Here's something to remember!**

If you get stuck and have an issue returning your bike or ending your ride, please secure your bike to a fixed object out of the way of pedestrians or other vehicles and engage the lock if you can't drop the bike off at a station.

**Call us on +33 (0)2 32 08 18 31** (Monday-Saturday: 8am-8pm and Sunday and bank holidays: 9am-7pm). **Out of hours**, please email us on **contact@lovelolibreservice.fr** with any issues you encounter and the duration of your ride. Our team will take care of the issue and alter your ride as soon as we get your message.

Talking to the bike

### **End a ride**

Here's another thing to **remember!** You can only end your ride at LOVÉLO libre-service stations. You can only secure the bikes to the **crimson** stands.

**Keep your GPS and Bluetooth on**  $\hat{\mathcal{X}}$  as you need them to end your ride. And never ever forget to **engage the lock** or else you won't be able to end your ride.

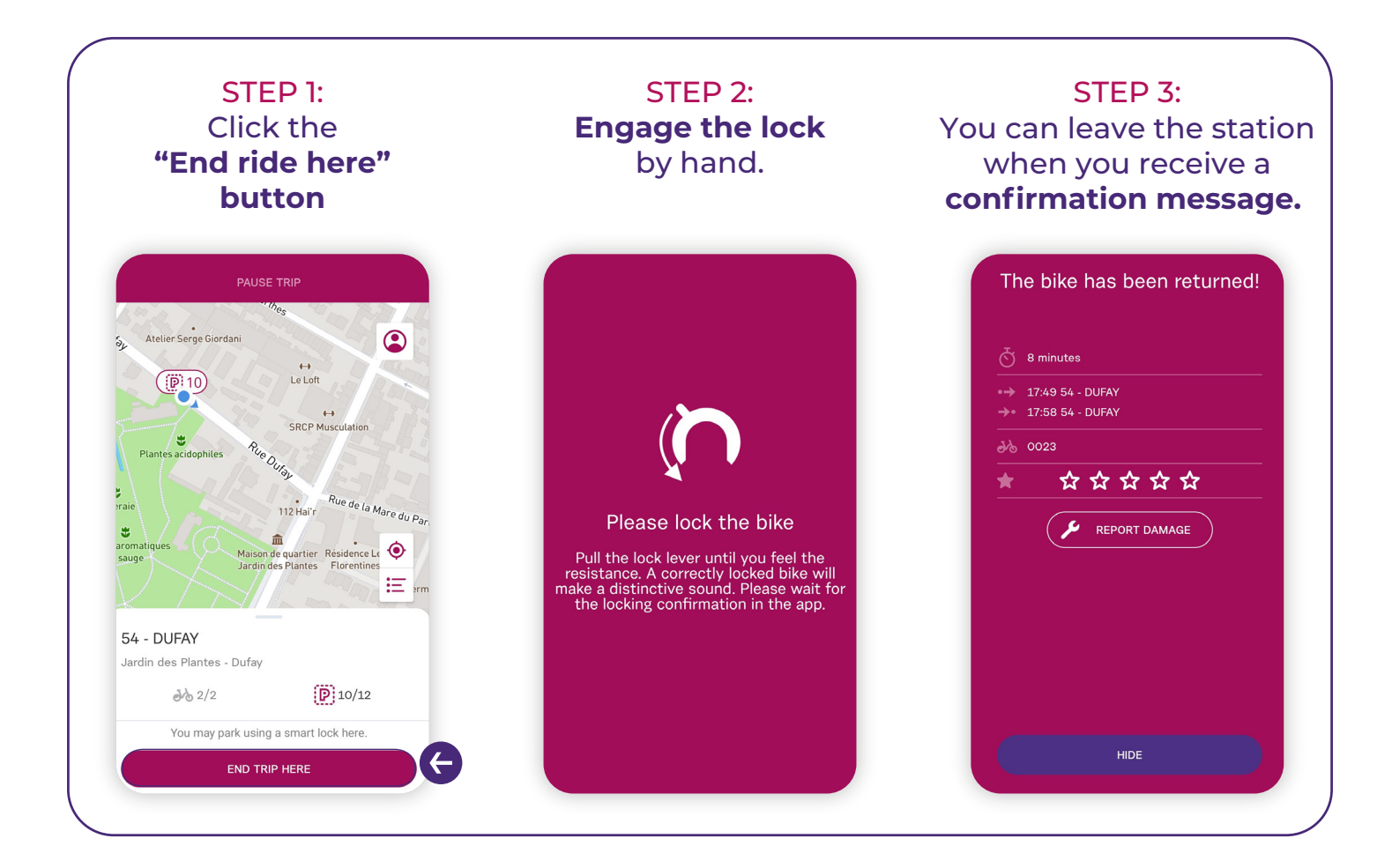

### **How to dock bikes at stations?**

**→** If all the stands are taken, dock your bike head to tail with another against the stand so you can use the kickstand to **steady the bike**.

**→** Then, **end your ride** as detailed in the How It Works video **here**.

**X** You can report any problems using the "Report a problem" button after your ride.

**Here's something that's worth bearing in mind!** You have to wait **10 minutes\*** between docking a bike and hiring another one. Be patient!

\*Only applies to rides that last more than 5 minutes.